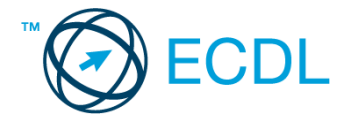

## **48. FELADAT**

## Nyissa meg a táblázatot!

A táblázat az A1:K91 tartományban 90 minta tízféle összetevőjét tartalmazza.

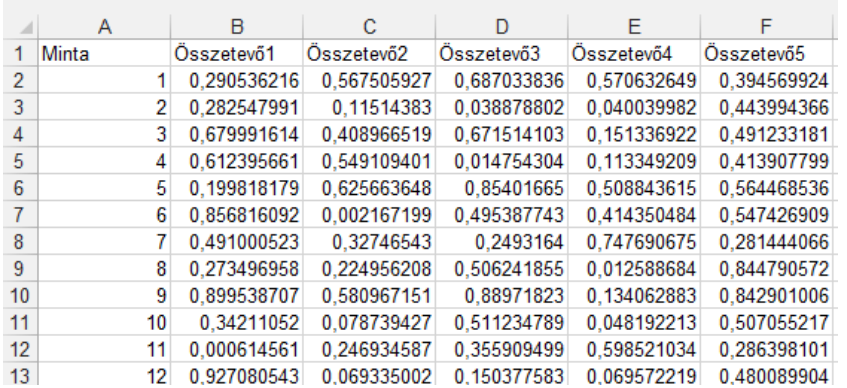

Feladata a következő:

- 1. Írja az L1-es cellába az "Összesen" szót, majd az L oszlopban számítsa ki függvény segítségével az összetevők mennyiségének összegét! [2 pont]
- 2. Írja az A92-es cellába az "Átlag" szót, majd számítsa ki függvény segítségével a 92. sorban az egyes összetevők átlagát. [2 pont]
- 3. Számítsa ki az M oszlopban minden mintára, hogy a legkisebb mennyiségben előforduló összetevő hány százalékát adja az összmennyiségnek! [2 pont]
- 4. Írjon az O1-es cellába képletet, amely megmutatja azt a legnagyobb mennyiséget, amely a 2-es, 4-es és 9-es összetevőkben előfordul a 90 mintát alapul véve! [2 pont]
- 5. A B2:K91 tartomány celláiban lévő adatok öt tizedes pontossággal és kisebb betűmérettel jelenjenek meg! [2 pont]
- 6. A B2:K91 tartomány hátterét tegye kék színűvé, és a cellák tartalmát igazítsa középre! [2 pont]
- 7. Az egyes mintákhoz tartozó adatokat vízszintes vonal válassza el egymástól! A sorok magasságát némileg növelje meg! [2 pont]
- 8. Szúrjon be két új oszlopot a B oszlop elé! [2 pont]
- 9. Ábrázolja csoportosított oszlopdiagramon a 2-es, 4-es és 6-os összetevők adatait az első hét mintára a következők szerint (a diagramot új munkalapként hozza létre): [3 pont]
	- A diagram háttere legyen világoskék színű! [1 pont]
	- A diagram címe "Az első 7 minta" legyen! [1 pont]

Az y tengely skálájának lépésköze 0,15 legyen! [1 pont]

- 10. A minta sorszámát tartalmazó oszlop melletti üres oszlop celláiban jelenítse meg a "+" jelet, ha az összetevők szorzata 0,00001-nél kisebb, vagy a "–" jelet, ha nagyobb vagy egyenlő! [3 pont]
- 11. Mentse az A1:E51 tartományt TXT formátumban a megadott helyre a megadott néven! [3 pont]
- 12. Nyomtassa ki a munkalapot (ívet) úgy, hogy minden kiférjen egy oldalra! [2 pont]
- 13. Mentse el a dokumentumot a megadott néven a megadott helyre! [2 pont]